## **Installer l'application Myturboself**

- Android : https://play.google.com/store/apps/details?id=com.turboself.myturboself &gl=FR
- Apple : https://apps.apple.com/fr/app/myturboself/id1524931566

## **Créer son compte.**

- Cliquer sur "Créer un compte"
- Dans le champs "Etablissement (nom ou ville)", choisir Lycée Schuman-Perret (Le Havre)
- Remplir les rubriques Nom, Prénom, et Mail
- Créer votre mot de passe
- Cliquer sur "J'ai pris connaissance de la politique de confidentialité ..."
- Cliquer sur "Envoyer"

Un message s'affiche : "Inscription en cours. votre demande d'inscription a été prise en compte, vous recevrez un email lorsque votre compte sera validé."

• Appuyer sur "OK".

## **Attendre la validation du compte.**

Si votre mail n'était pas connu, vous allez recevoir un mail intitulé **int.0760058a Myturboself : demande de création de compte.** 

Attendez de recevoir un mail intitulé **Lycée Schuman-Perret Identifiants d'accès à l'espace numérique de votre établissement scolaire.** Vérifiez vos courriers indésirables !

Ce mail contient un lien qui activera votre compte.

Vous pouvez désormais vous connecter avec le mail et le mot de passe que vous avez défini plus haut

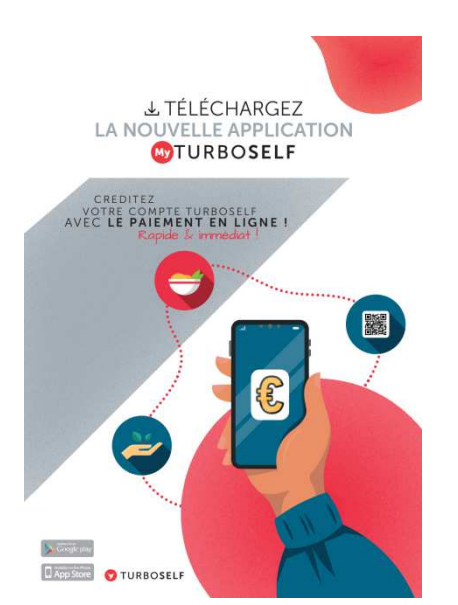

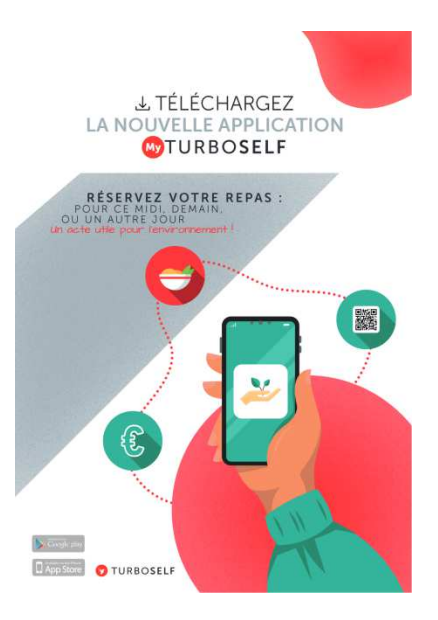

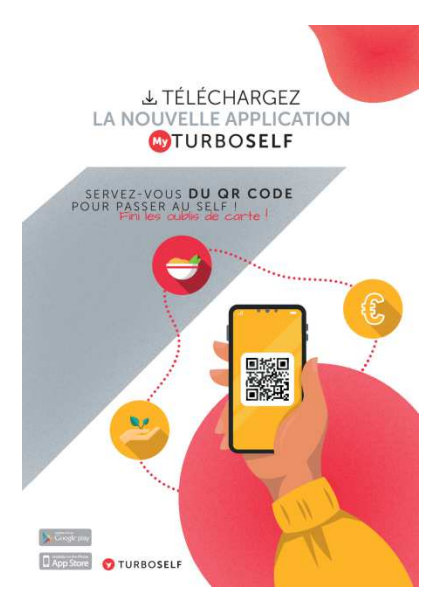

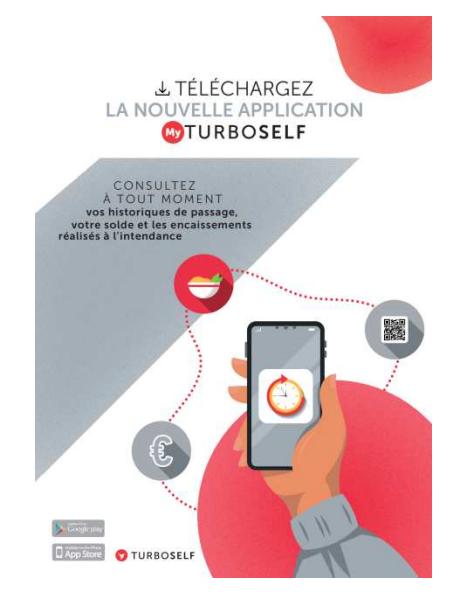